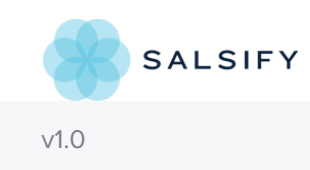

# **SUGGEST EDITS**

In order to call any Salsify APIs, you must provide your authorization token, or use OAuth2.

The auth token is specific to a user account (not an individual Salsify workspace). Treat this token as you would your own personal password -- don't send it to anyone, and make sure to store it in a safe place.

The Salsify API uses authentication tokens to allow access to the API. You can generate a personal token in the Salsify application on the My Profile page.

# **Token Authentication EXIST SUGGEST EDITS**

Once you have your **auth\_token**, it can be passed in as an http header or via an access\_token query parameter

We recommend sending the authentication token using the Authorization header. Sending the authentication token as a query parameter is less secure because various systems may log the URL along the request path.

## Header Authentication Examples

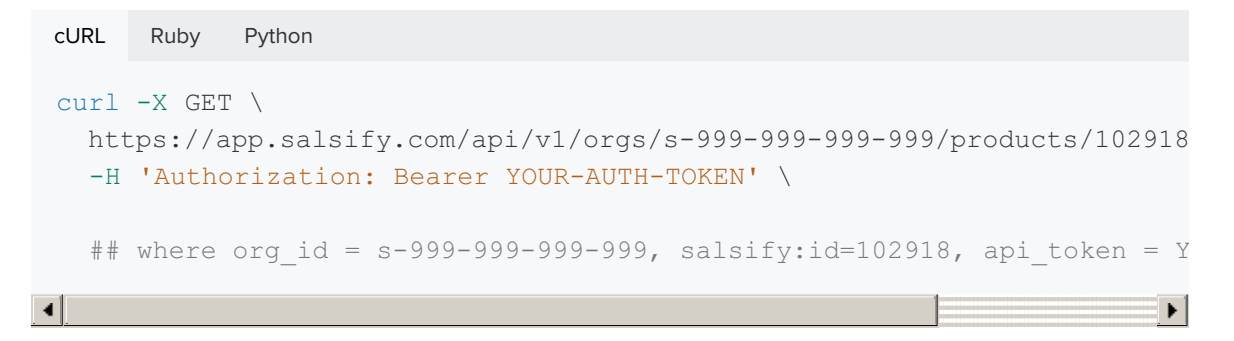

Query Authentication Example

```
HTTP
```

```
https://app.salsify.com/api/v1/orgs/s-999-999-999-999/products/1234?acc
```

```
where \text{org } id = s-999-999-999-999, product id=1234, api_token = YOUR-AUTH-
TOKEN
```
# **OAuth2 SUGGEST EDITS**

 $\blacktriangleright$ 

There are two ways to authenticate with the Salsify API: authentication via OAuth 2.0 and authentication by passing HTTP Authorization headers.

We also support passing the authentication token via an access\_token query parameter:

```
http://app.salsify.com/api/v1/products/1234?access_token=<your auth
token>
```
Note: We recommend sending the authentication token using the Authorization header. Sending the authentication token as a query parameter is less secure because various systems may log the URL along the request path.

For more details on integrating with Salsify, click here.

## OAuth Setup

- 1. Email success@salsify.com and provide your preferred URI to receive your client id and client secret.
- 2. Salsify will provide you with a *client\_id* and *client\_secret*, which you can use to kick off the flow.
- 3. Make the authorization request to get the *Authorization Code* a a response. Send a GET request to:

```
https://app.salsify.com/oauth/authorize&redirect_uri=
<your_preferred_redirect_url>&respose_type=code&client_id=
<we_provide_you_with_this>
You should get an Authorization Code in the response.
```
- 
- 4. Exchange the Authorization Code for an Access Token. Send a POST request to: https://app.salfisy.com/oauth/token Include in the BODY: **code**=(the authorization code you get sent back from Step #1) **grant\_type**=authorization\_code **redirect\_uri**=<your\_preferred\_redirect\_uri>

Include in the HEADER: **client\_id**=<we\_provide\_you\_with\_this> **client\_secret**=<we\_provide\_you\_with\_this> You should receive an *Access Token* in the response, which is what you'll include in the header of your requests to our API.

#### Ruby

#!/usr/bin/env ruby require 'sinatra' require 'sinatra/reloader'

# Access tokens are stored in a session variable, encrypted in a cookie. # This removes the burden of maintaining sessions across multiple serve enable :sessions

```
# This is the callback configured for the "Local Sinatra Application" r
# Use this route and the given UID/secret values below instead of regis
# for local use.
```
CALLBACK = "http://localhost:4567/auth/callback".freeze

```
# OAuth application UID. Can be obtained from production Rails console
# Doorkeeper::Application.find by!(name: 'Local Sinatra Application').u
APP ID = ENV['SALSIFY APPLICATION ID'].freeze
```

```
# OAuth application secret. Can be obtained from production Rails consol
# Doorkeeper::Application.find by(name: 'Local Sinatra Application').se
# WARNING: Do NOT store the secret in version-controlled source code.
# Use environment variables or another mechanism to feed this informati
SECRET = ENV['SALSIFY APPLICATION SECRET'].freeze
```

```
# Change this if you're running against a local instance of Dandelion.
# DANDELION = 'http://localhost:5000'.freeze
DANDELION = 'https://app.salsify.com'.freeze
```

```
UNAUTHENTICATED PATHS = ['/auth/callback'].freeze
```

```
# Configure the OAuth2 client for later use
require 'oauth2'
set :oauth client, OAuth2::Client.new(APP_ID, SECRET, site: DANDELION)
```

```
# This application uses curl to retrieve data from Dandelion, but any H
# you to set custom headers is sufficient.
require 'curl' # comes from the "curb" gem
```

```
# The before block runs before each request is processed.
before do
 # The current token is serialized into a cookie, re-materialze it for
if session.has key?(:current token)
 @current_token = OAuth2::AccessToken.from_hash(settings.oauth_client,
 end
```

```
# If there is no current token in the user's session, redirect immedia
\# If only part of your application requires authorized access, you sho
```

```
# If only part of your application requires authorized access, you should limit this behavior.
  unless @current token || UNAUTHENTICATED PATHS.include?(request.path)
  redirect to sign in page!
  end
 end
 # The after block runs after each request is processed.
 after do
  # Serialize the current token object back into the user's cookie
  if @current_token
  session[:current token] = @current token.to hash
  end
 end
 # Get some data via the API and feed it to the information-hungry consu
 get '/' do
  response = with_auth_token_refresh do
  curl client = Curl::Easy.new
  curl client.verbose = true # handy for debugging, e.g. making sure the
  curl client.url = DANDELION + '/api/v1/products/100'# This is the important part. All of your requests to the API need thi
  # Authorization: Bearer 0123456789abcdef
  curl client.headers['Authorization'] = "Bearer #{@current token.token}
  curl_client.perform
  curl_client
  end
  # Catch all for handling a 401 response code
  # (e.g. if we weren't given a refresh token)
  if response.response code == 401
  redirect to sign in page!
  end
  [response.response code, {'Content-Type' => response.content type}, re
 end
 # This is the callback that Dandelion, the provider, will send the clie
 # succeeds. We only care about the access token and the user's original
 get '/auth/callback' do
  @current token = settings.oauth client.auth code.get token(params[:code
 redirect to (session.delete(:post auth redirect))
 end
 helpers do
  # Interprets the return code of a request. If the request
  # is unauthorized, attempt to use the refresh token and request again.
  def with auth token refresh
  response = yield
  if response.response code == 401 && @current token.refresh token
  begin
  @current token = @current token.refresh!
  rescue OAuth2::Error
```

```
# If the token refresh fails, take the user
  # back to the sign in page
  redirect to sign in page!
  end
  response = yield
  end
  response
  end
  # Immediately redirect the user to the auth provider's sign in page.
  def redirect to sign in page!
  session[:post auth redirect] = request.path
  redirect to(settings.oauth client.auth code.authorize url(redirect uri
  end
 end
\vert \vert\mathbf{F}
```
## **Products Overview EXECUTE:** SUGGEST EDITS

#### **URL Path Update (April 2017)**

Updates have been made to include organization ID (org ID) in the URL path as of April 2017. This is the preferred method, but for user IDs associated with a single Salsify organization, previously-working methods will continue to function as expected. If a user ID is associated with more than one Salsify organization, org ID is required.

Products are JSON objects whose members are the attributes of the product. They contain properties which hold information about the product. Properties can hold:

- system metadata about the product
- digital assets associated with products (if any)
- product relations (if any)
- parent/variant relationships (if any)

#### Product System Metadata

All product system metadata is prefixed with salsify:

**attribute description**

**user editable**

Unique product identifier which holds

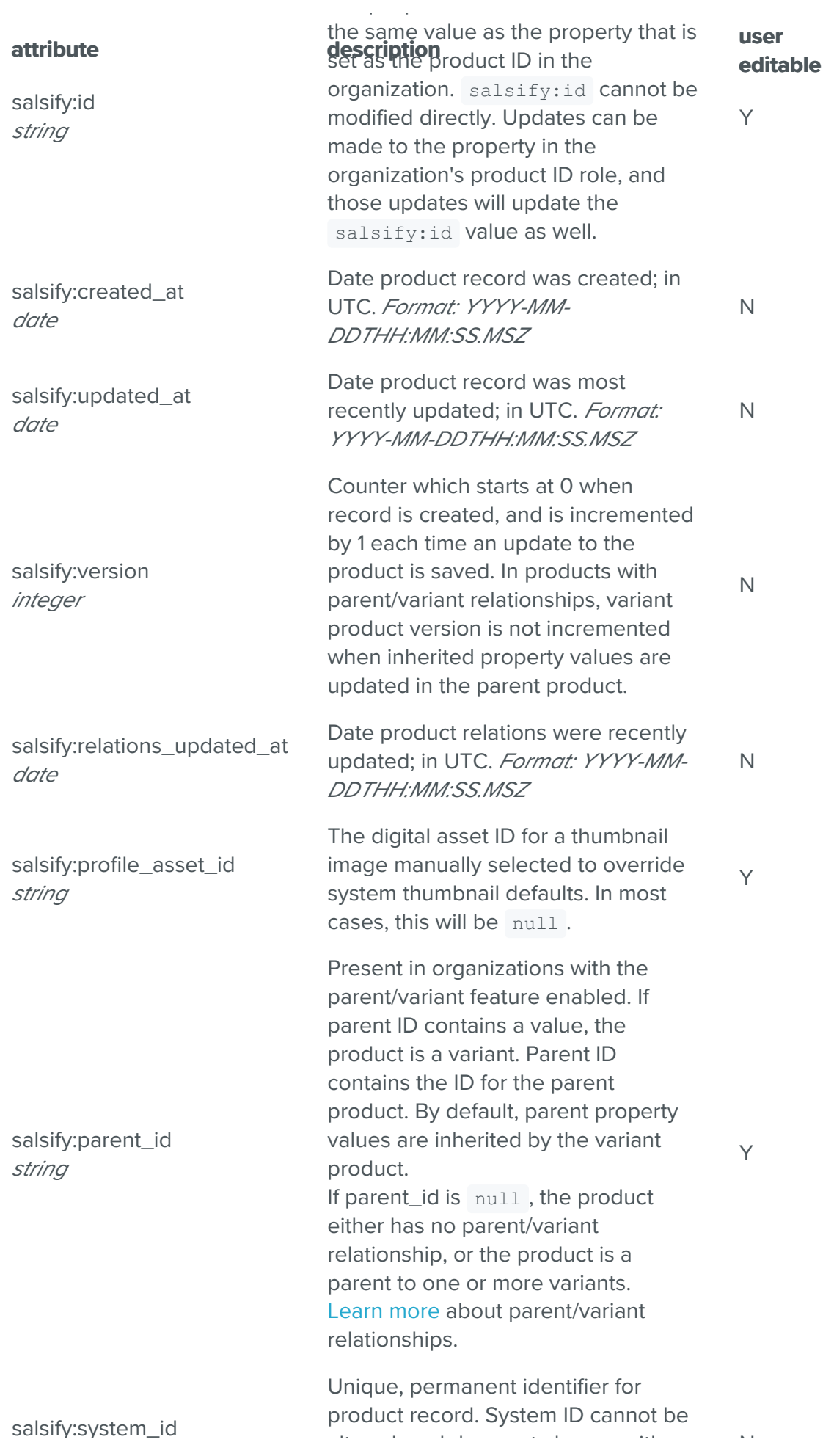

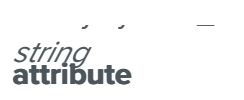

altered, and does not change with **attribute description** the value in the property holding the product ID role.

N **user editable**

## Product ID

Product ID is a string format unique product identifier which is user defined when the first data import is completed. Updates can be made to the value in the property id role, and those updates will update the salsify:id value as well. The id cannot start with  $an =$ , , or salsify .

## Input Format

The serialization format for products will mirror the format used for JSON imports. Products are represented as key value pairs of property id : property value . With the exception of system properties, only property IDs that contain property values are stored with product records.

```
Input format example JSON body
{
    "Product ID": "102918",
    "Product Name": "Jetsetter Carry On Roller - Purple",
```

```
"Main Image": "8d538dcbfd2d5547f7080f2408e7457e96c0451a",
   "UPC": "143287212918",
   "Certifications": "TSA-Approved",
   "Assembly Country of Origin": "US",
   "Component Country of Origin": "China",
   "Warranty": "<p>5 year limited warranty</p>",
   "Color": "Purple",
    "Tags": [
       "air travel",
       "TSA approved",
       "lightweight luggage",
        "rolling bag"
   ]
}
```
## Ruby Example

Here's a Ruby example of API usage. It leverages the [rest-client gem[(https://github.com/rest-client/rest-client). Note that the referenced items (e.g. SKU, Name, Brand) need to be existing attributes exactly in that form in the existing schema, and they are case sensitive.

Ruby

```
require 'rest_client'
 # Create the product
 product = {'SKU' > '12345', 'Name' > 'Big TV', 'Brand' > 'Salsify'}RestClient.post('https://app.salsify.com/api/v1/orgs/9999-9999-9999-999
                  accept: 'application/json', content type: 'application/
                  Authorization: "Bearer <your auth token here>")
 # Update the product
 product = \{ 'Inventory' \implies '10' \}RestClient.put('https://app.salsify.com/api/v1/orgs/9999-9999-9999-9999
                 accept: 'application/json', content type: 'application/j
                 Authorization: "Bearer <your auth token here>")
 # Get the product
 result = RestClient.get('https://app.salsify.com/api/v1/org/9999-9999-Authorization: "Bearer <your auth token here>")
 product = JSON.parse(result)
 # Delete the product
 RestClient.delete('https://app.salsify.com/api/v1/orgs/9999-9999-9999-9
                    Authorization: "Bearer <your auth token here>")
\left| \cdot \right|\blacktriangleright
```

```
Create Product EDITS SUGGEST EDITS
```
#### **PATH PARAMS**

**org\_id\*** string

The Salsify organization's unique identifier. Visit your Salsify organization and pull from the URL path, immediately following /orgs/

**BODY PARAMS**

#### **product\_name** string

Property ID for the property that is set as the product name role in Salsify. Product name will be left blank if not included.

#### **additional\_properties** string

Additional information to store in properties associated with the product, sent in value pairs of property\_id : property\_value . Property IDs that don't exist in the Salsify org will be created as default string data type. Accepts multiple property values as arrays.

### Usage

When you add products, you can add property values that contain product details and the following system properties:

- salsify:parent\_id
- salsify:profile asset id Salsify will ignore updates to other system properties.

Property IDs are case sensitive. The id cannot start with any of the following:  $=$ ,  $\overline{ }$ , or salsify .

Products can be added individually, or as an array. See array example below.

The create and update endpoints will not yet support creating digital assets or relations. Those are on the roadmap.

#### Add values to new properties

You can also add new properties when you add a product. If you send values for property IDs that don't currently exist in the system, the properties will be created and the associated values will be stored with a default string data type.

#### Add multiple values to a single property

Properties accept and store multiple values, with the exception of properties assigned to the Product ID and Product Name roles, and system properties in Salsify. Send multiple values to a property in an array of property id : property value pairs.

```
JSON
{
    "Product ID":"456",
    "Product Name":"Product 456",
    "Material":"plastic",
    "Tags":["headphones","noise cancelling"]
  }
```
In this example two property values will be created for the property ID Tags.

#### Returns

Successful result will return property values and system property values for the new product. If in-app computed properties are configured, the computed property values will also be returned.

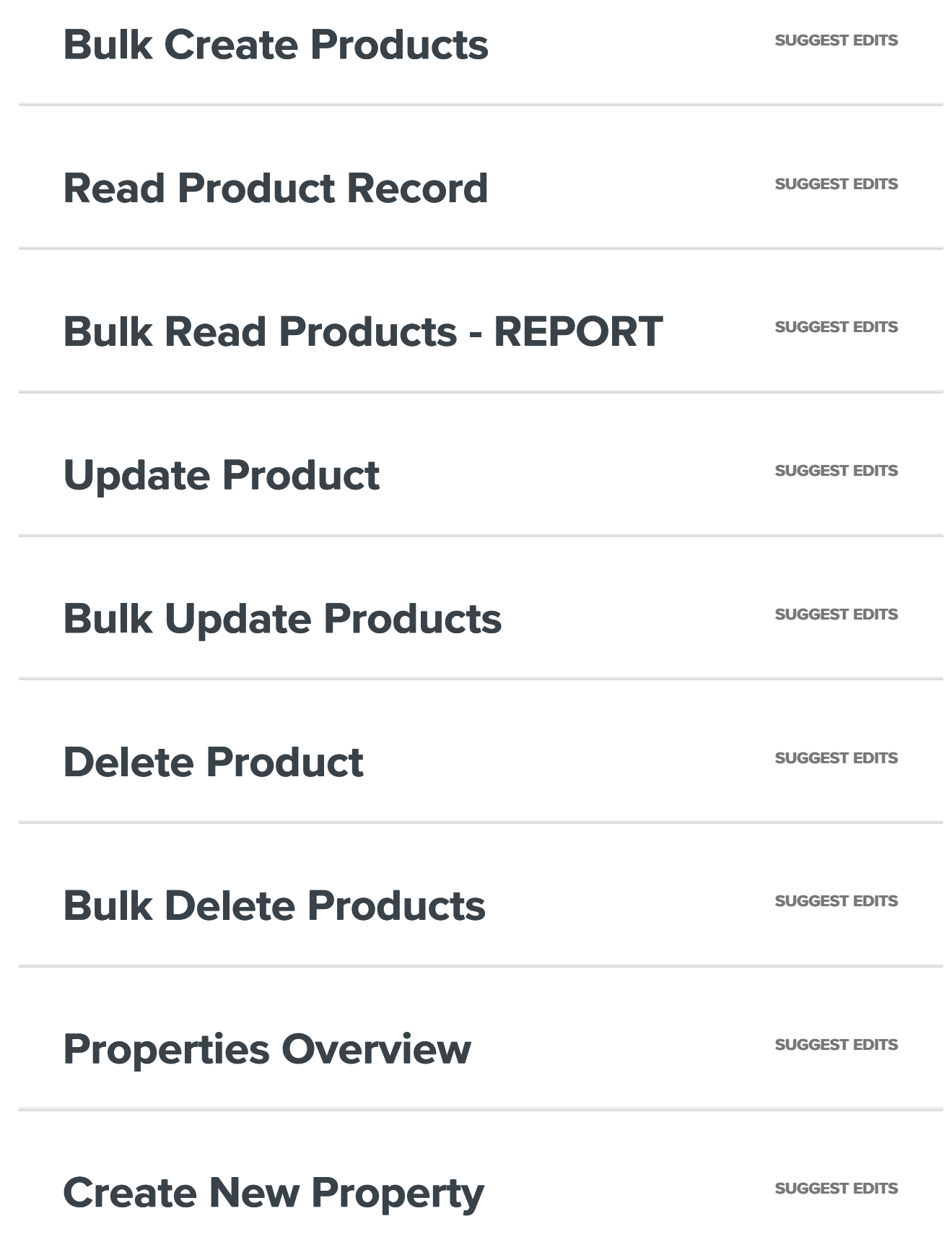

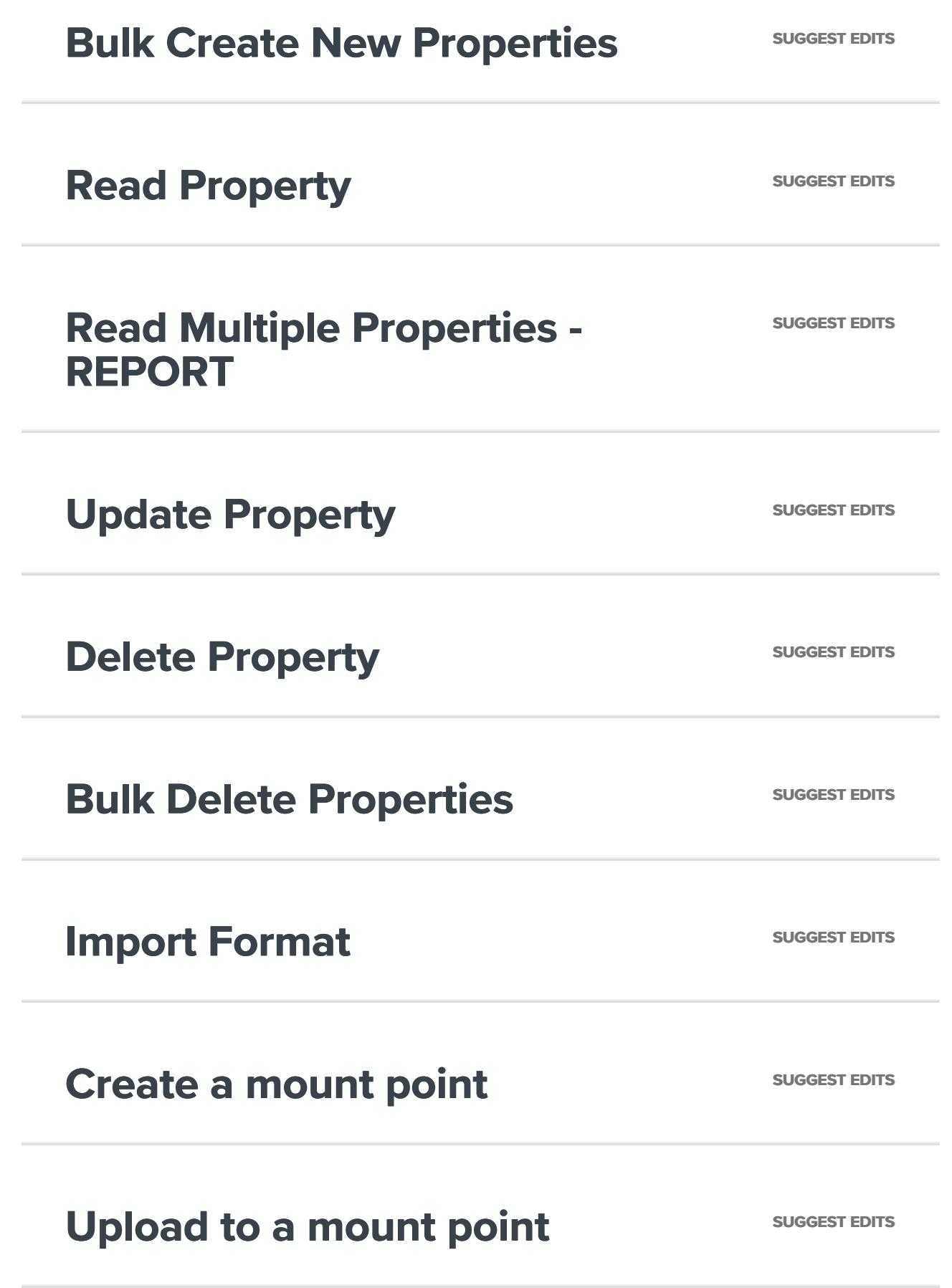

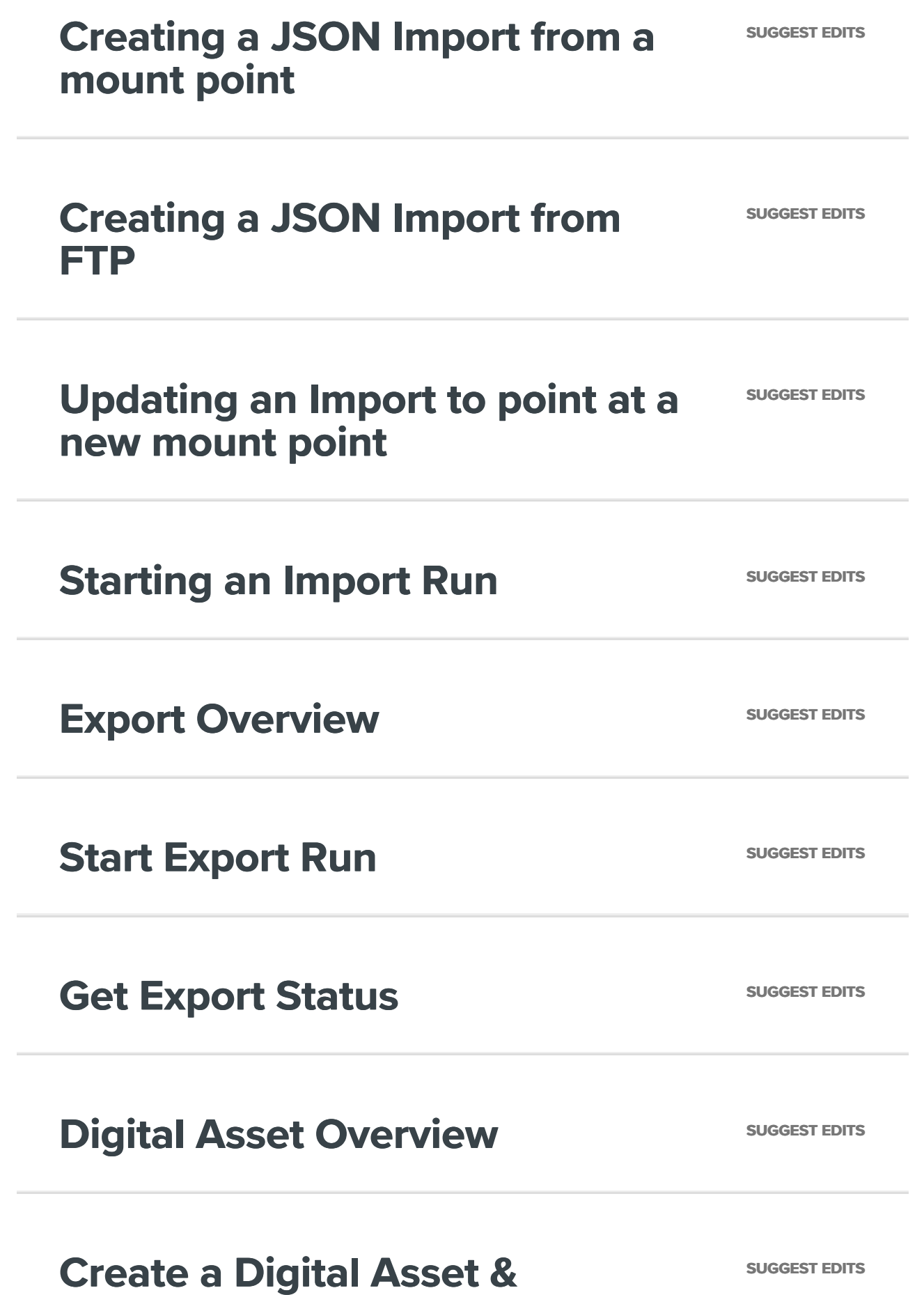

# **Create Multiple Digital Assets EDITS** SUGGEST EDITS

# **Read Digital Asset Metadata SUGGEST EDITS**

Where a user has permission and the digital asset exists, complete digital asset JSON object is returned with its most current information.

**Read Multiple Digital Assets -**<br>SUGGEST EDITS **REPORT Refresh Digital Assets EDITS** SUGGEST EDITS **Update Digital Asset Metadata** *suggest EDITS* 

# **Update Multiple Digital Assets** SUGGEST EDITS

**Delete Digital Assets EDITS** SUGGEST EDITS

**Delete Multiple Digital Assets SUGGEST EDITS** 

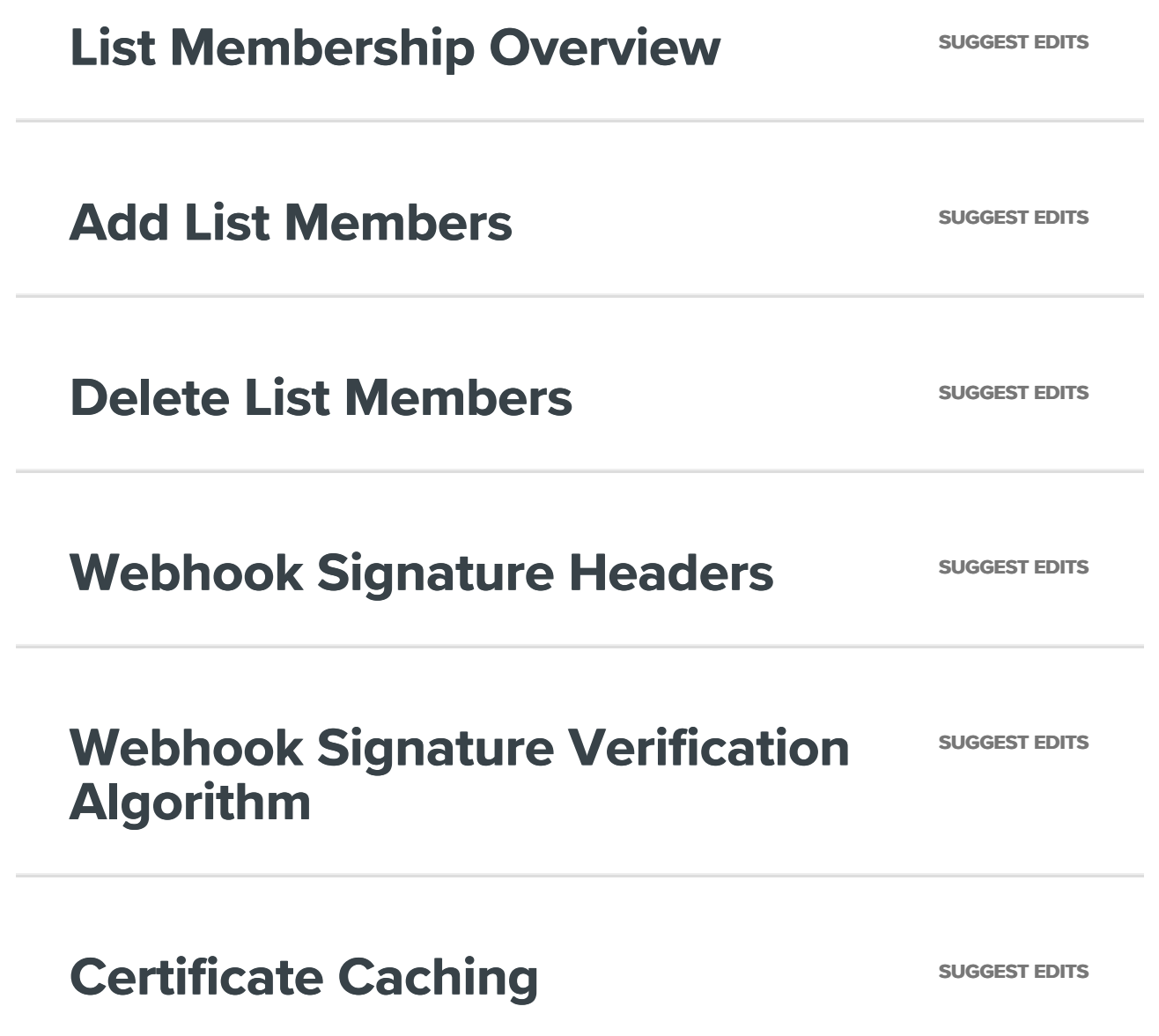